## 2015 年度情報メディア基盤ユニット

## 5 月 22 日分課題【修正版】と宿題

授業関連資料は http://www.sato-lab.jp/imfu からダウンロード出来ます。授業中に配布したプ リントに誤りを見つけた際には、修正版をのせてあります。問 2 以降は、出来たら先生か TA の 人に確認をしてもらって下さい。

- 1. 本文中のサンプルプログラムを実行させよ。特に、以下の 10 個は実行して見て下さい。 5-4,5-5,5-6,5-8,5-10,5-19,5-22,5-23,5-25,5-27
- 2. 右欄の実行結果のように表示されるように左欄のプログラムの空欄を埋めよ。プログラムを間 違える(文法的には正しくても)とうまく動作しないことがあります。

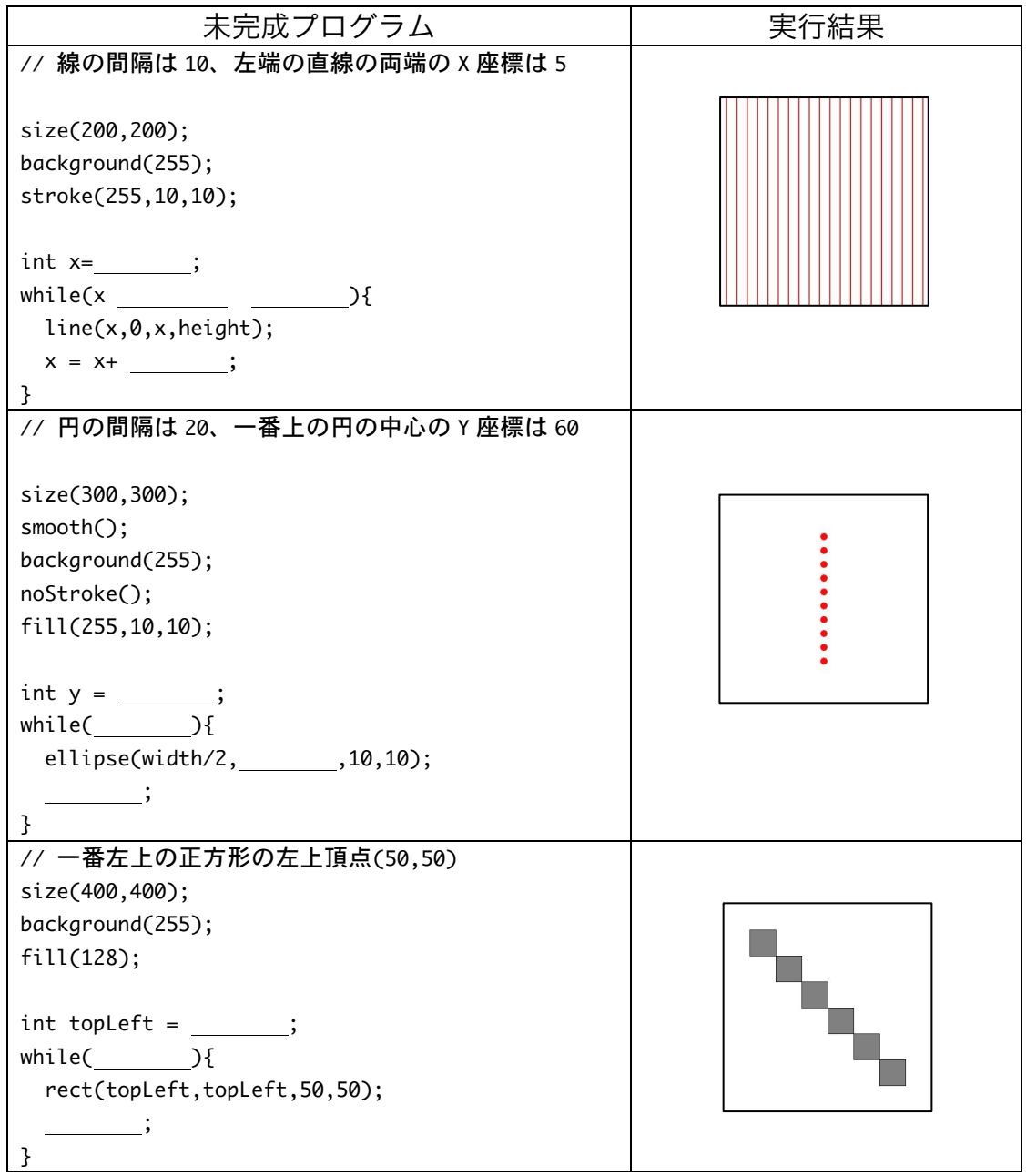

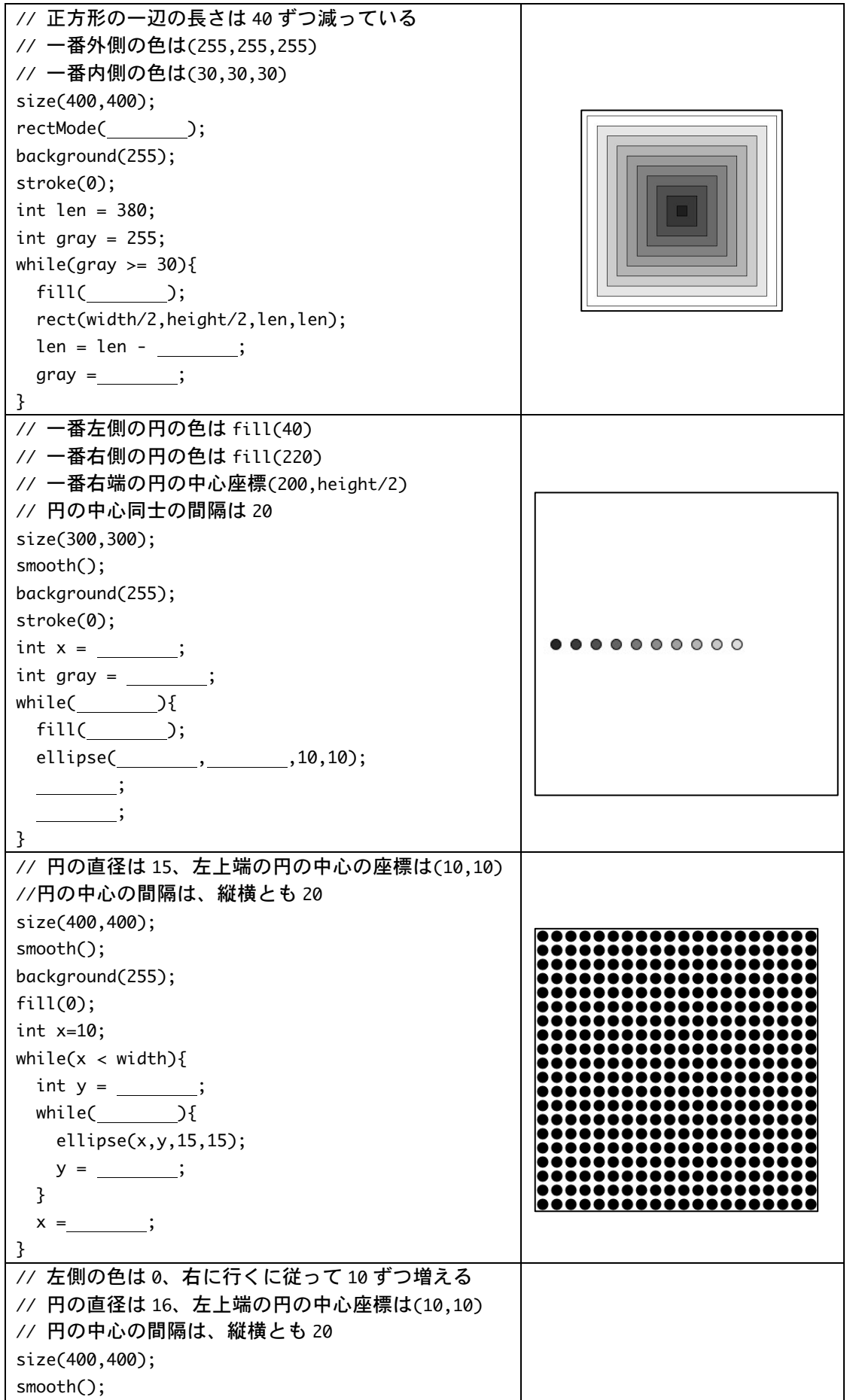

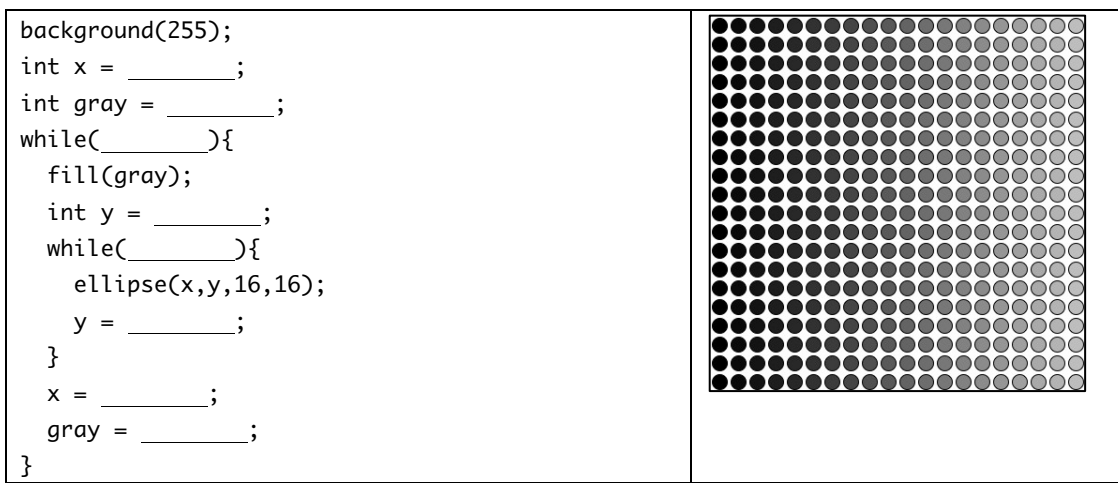

3. 次の表は RGB と HSB を用いて色情報をあらわしたものである。空欄を埋めて表を完成させよ。 Processing の Color Selector を利用すると色情報を確認することができます。

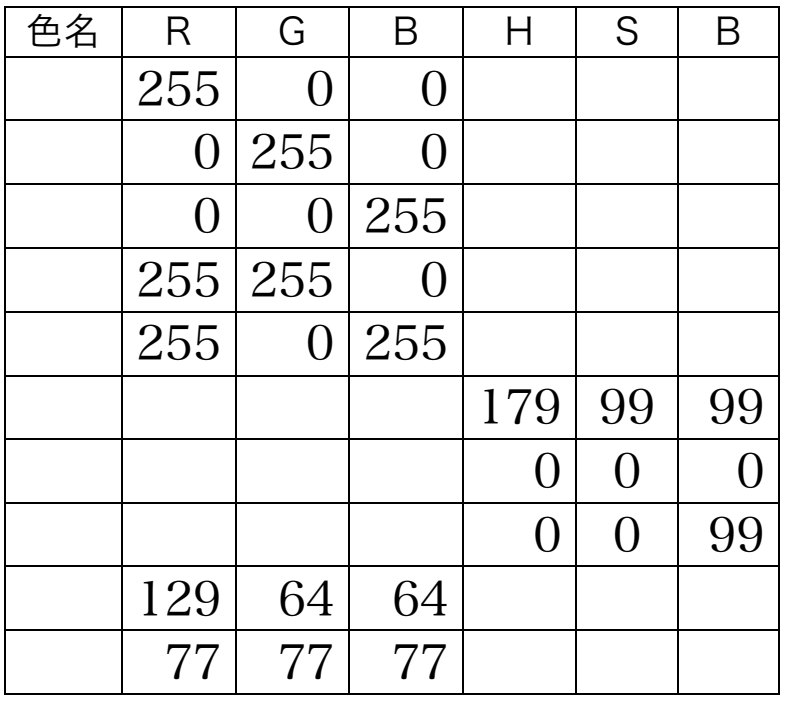

4. 次のプログラムは、HSB モードで色の指定を行っている。背景は白、長方形の枠線の色は黒、 長方形の塗りつぶし色は色相の値が 290、彩度と明度の値は 90 となっている。空欄を埋めて、 プログラムを完成させよ。

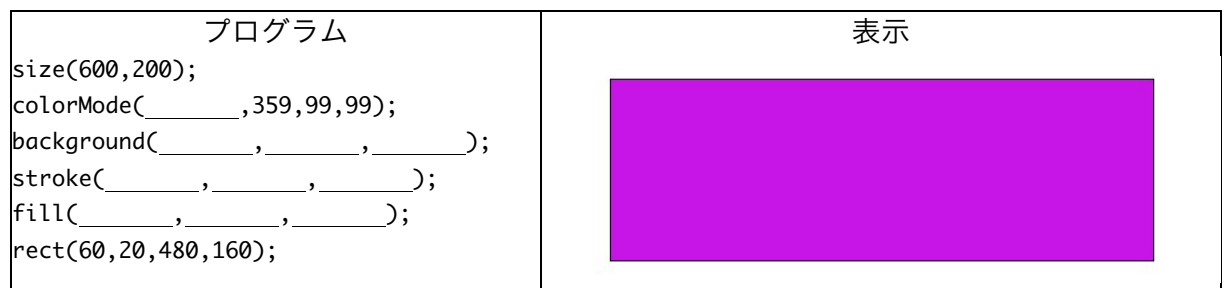

5. 次のプログラムは、色相の値が mouseX、彩度の値が mouseY、明度の値が 99 となる色でウ インドウを塗りつぶすものである。空欄を埋めて、プログラムを完成させよ。

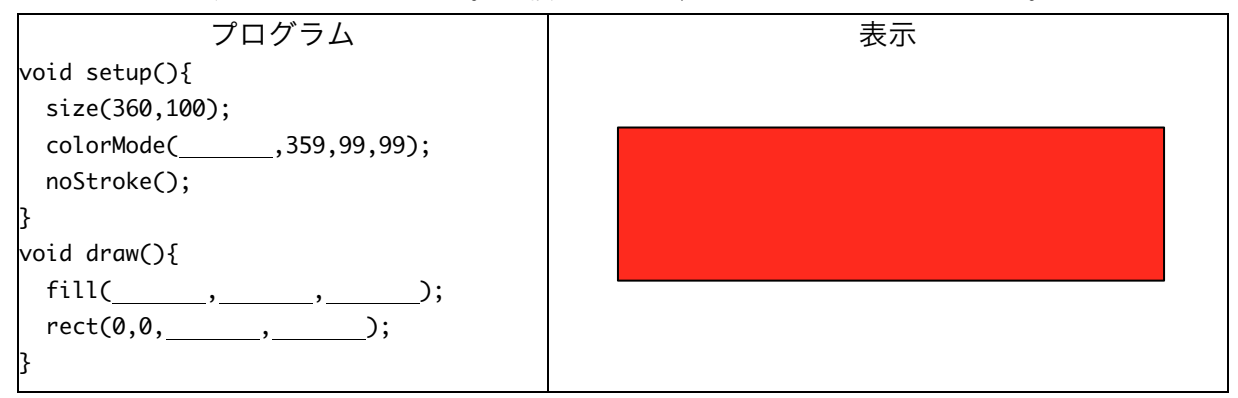

6. 目コピ問題:次のプログラムは、一辺の長さが 50 の青ぽい色の長方形をランダムに描くもの である。空欄を埋めて、プログラムを完成させよ。色の指定は HSB を利用している。

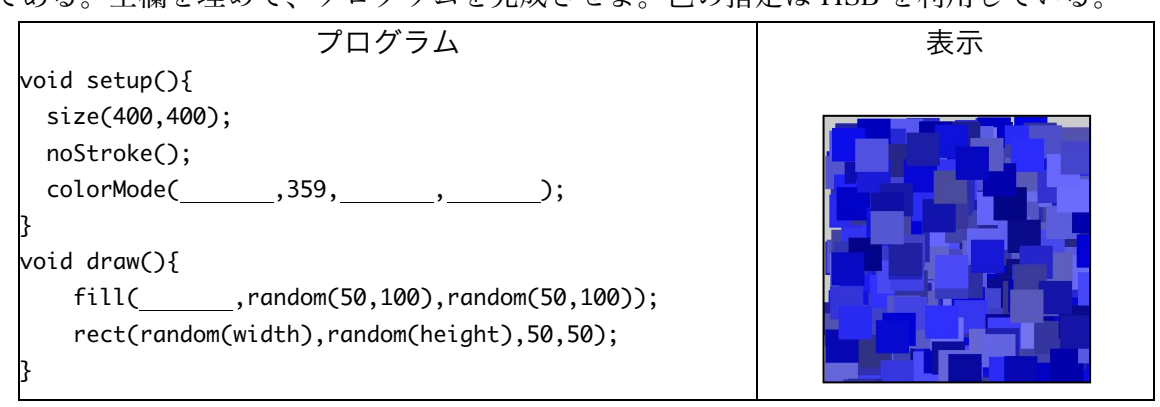

7. 目コピ問題:下図のように表示するプログラムを作成せよ。HSB での色指定を行っており、 正方形の色は緑、円の色は青色、背景は白です。色指定の際に、不透明度を 100 に設定して いる。

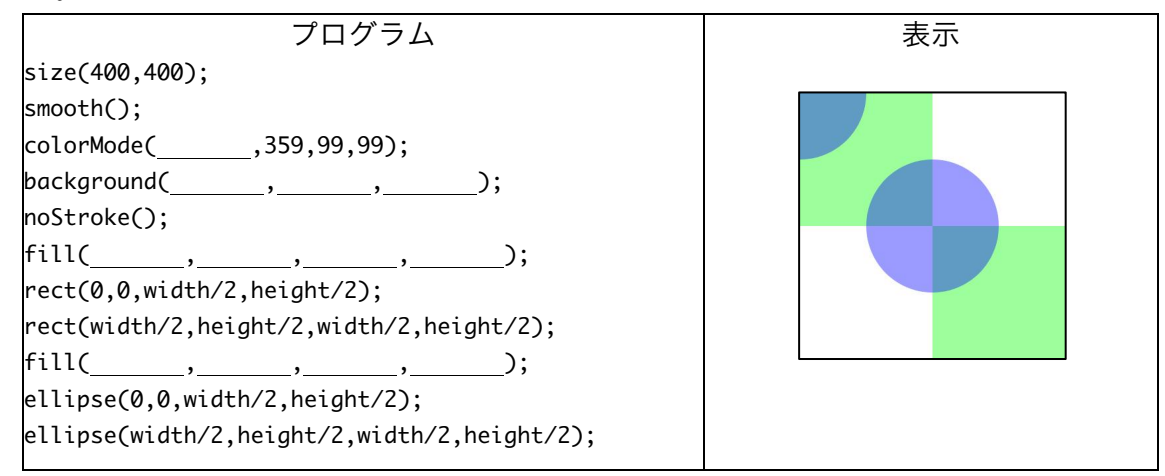

8. 目コピ問題:下図のように表示するプログラムを作成せよ。色指定の際に、不透明度も設定し ています。縦横の帯の幅は 60 となっている。

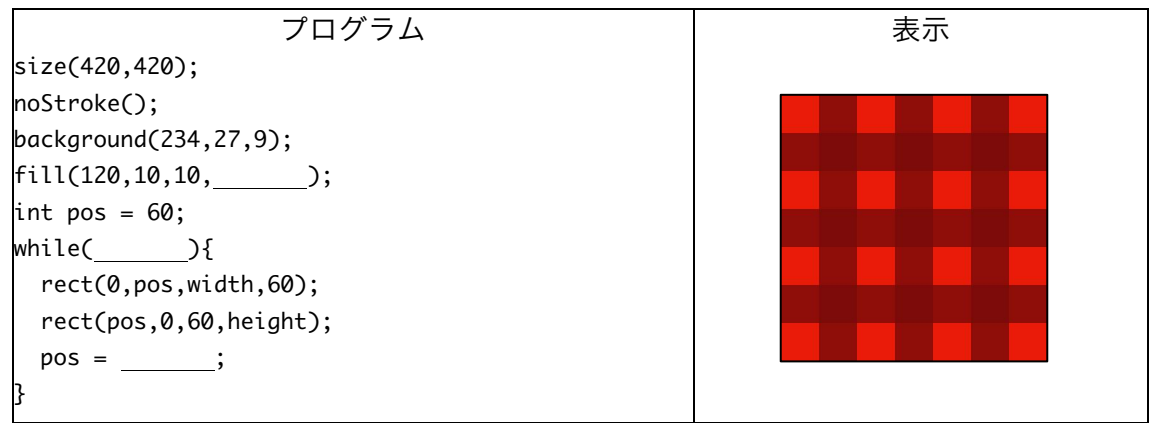

9. 目コピ問題:下図のように表示するプログラムを作成せよ。色を変えながら、line(0,0,0,360)、 line(10,0,0,350)、…と 10 ずつ変わりながら繰り返しを行っている。色相の値も 10 ずつ増加 している。

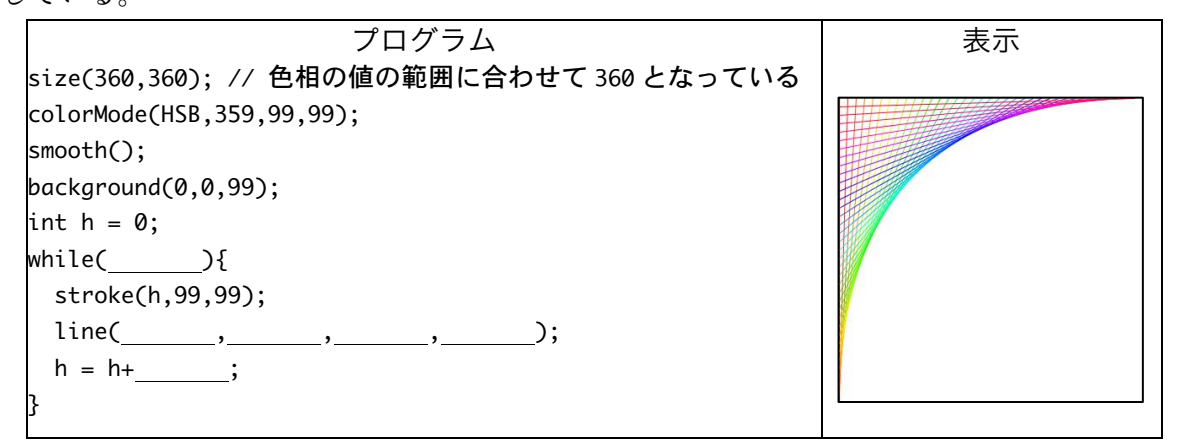

10.目コピ問題:下図のように表示するプログラムを作成せよ。それぞれの線の間隔は乱数を使い 5 以上 10 未満となっている。線の色は、青色系で、彩度と明度は乱数により 50 以上 100 未 満に設定している。なお、描く線がウインドウ外に出てしまったら、描画を終了すること。

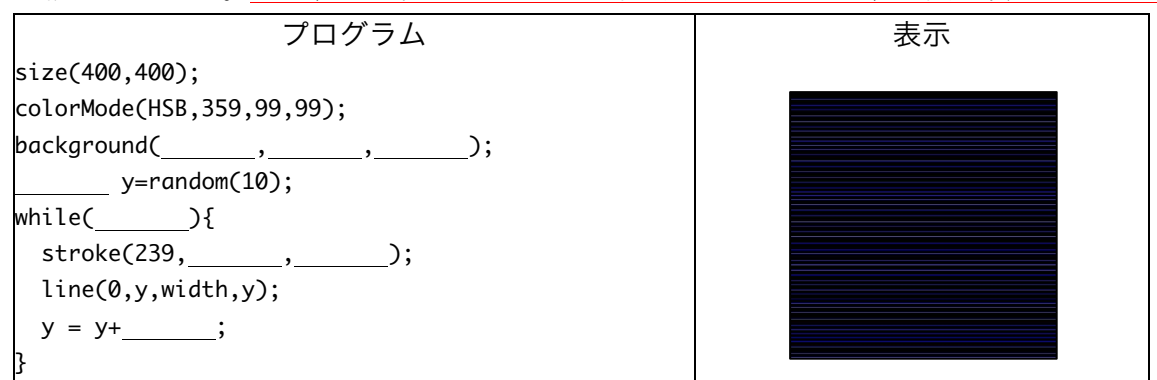

11.目コピ問題:下図のように連続して正方形を描き、はしご状の形を表示するプログラムを作成 せよ。はしご状の形はマウスカーソルの位置から右方向に延び、マウスカーソルの動きに従っ

## て移動する。

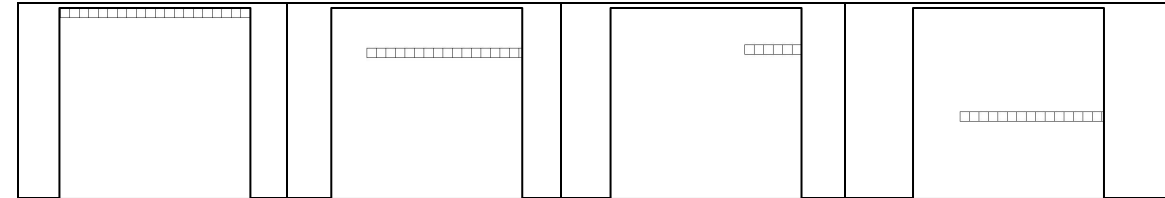

12.目コピ問題:次図のように連続して正方形を描き、はしご状の形状を表示するプログラムを作 成せよ。はしご状の形はマウスカーソルの位置から左方向に延び、マウスカーソルの動きに従 って移動する。

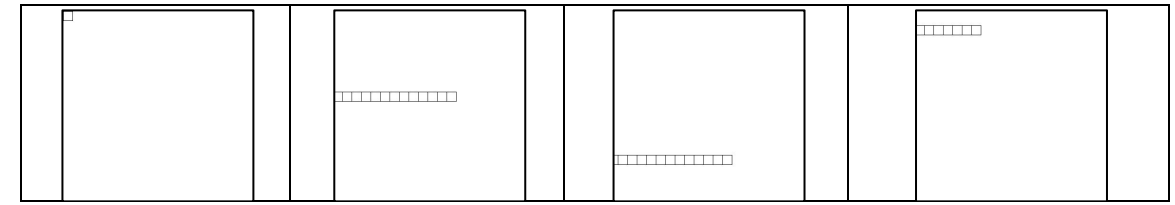

13.右欄の実行結果のように表示されるように左欄のプログラムの空欄を埋めよ。プログラムを間 違える(文法的には正しくても)とうまく動作しないことがある。

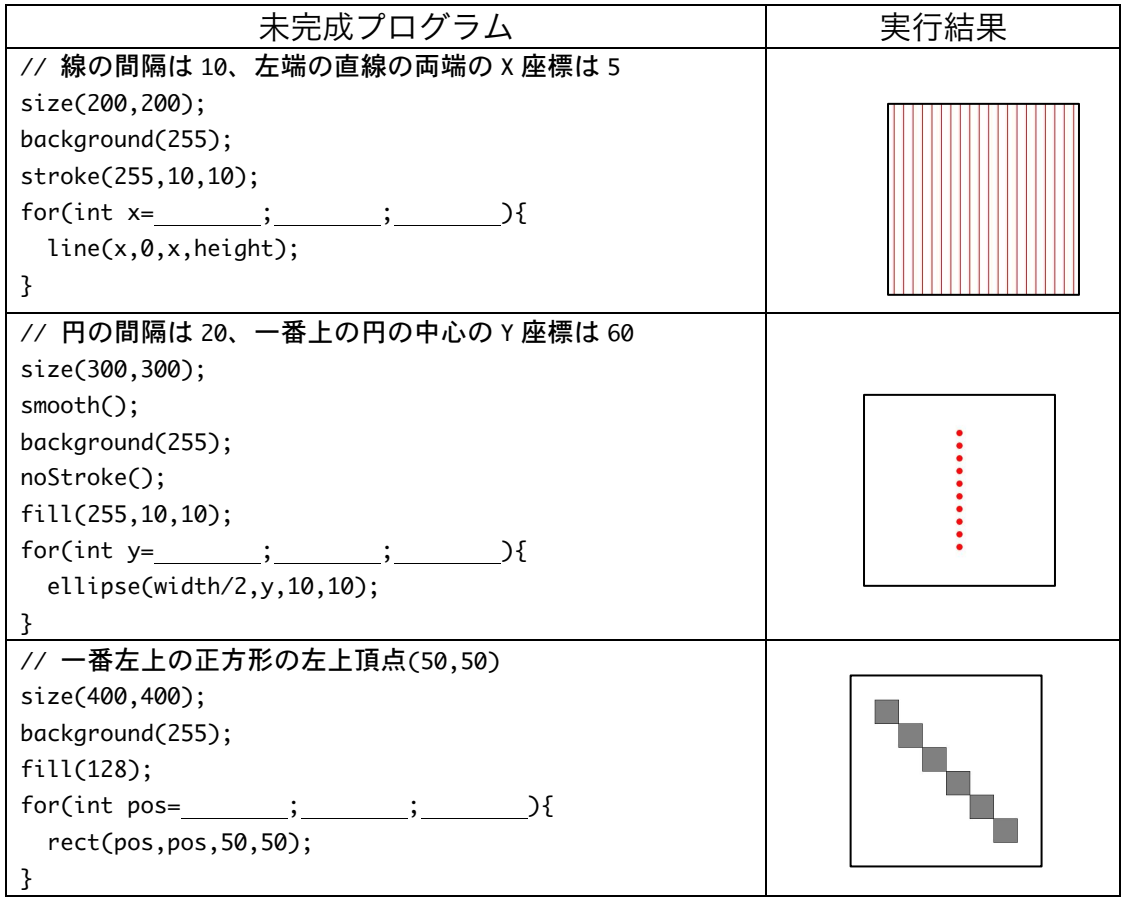

これ以降の問題は余裕のある人向けです。

14.目コピ問題:右側の実行例は、サンプル 4-27(15 ページ)では、折れ線 の各点の X 軸方向の増加は一定の値 10 となっている。そこで、X 軸方向 に増加の値を 5 以上 20 未満の乱数としたプログラムを作成すること。

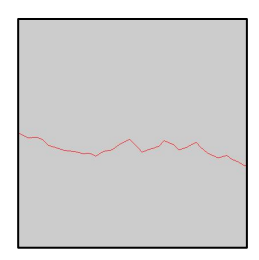

15.目コピ問題:下図のように、円が残像を残しながら左右に移動するプログ ラムを作成せよ。

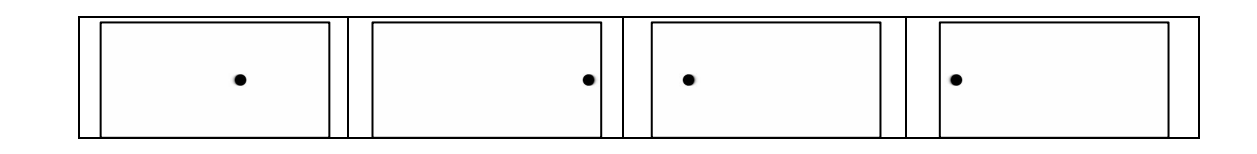

16.目コピ問題:下の図のように、マウスカーソルの動きにあわせて動くようなプログラムを作成 せよ。ちょっと足がはえた IC のような形である。

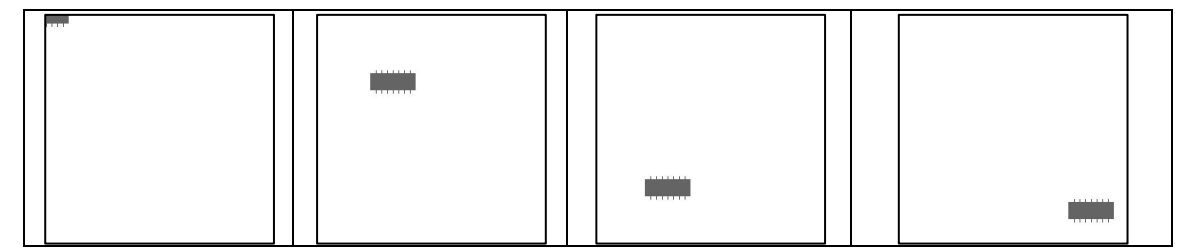

17.目コピ問題:図のように表示するプログラムを作成せよ。なお、柄:市松模様では、色がピン ク色から赤色に変化している。

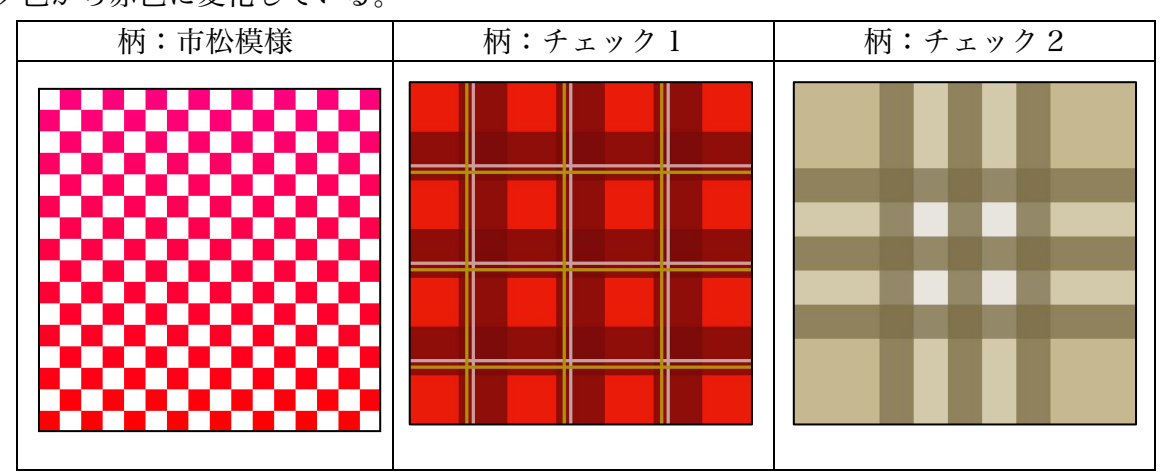

18.目コピ問題:下図のように、円が移動するプログラムを作成せよ。このプログラムでは、左右 の壁にぶつかると、円の色はランダムに変わり、背景色は変わる前の円の色となるようになっ ている。

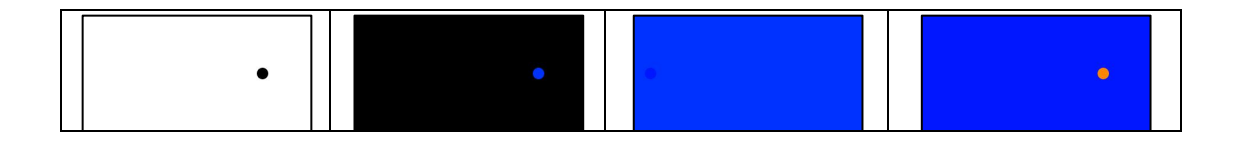

19.下図のように、ウインドウに幅が 10 の長方形を描き、左から順番に 1,2,3,…と番号をつける。 マウスカーソルが、3 の倍数の番号の長方形上にいるときには、その長方形を赤色、5 の倍数 の番号の長方形上にいるときには、その長方形を緑色、15 の倍数の長方形上にいるときには、 その長方形を青色で描くようなプログラムを作成すること。

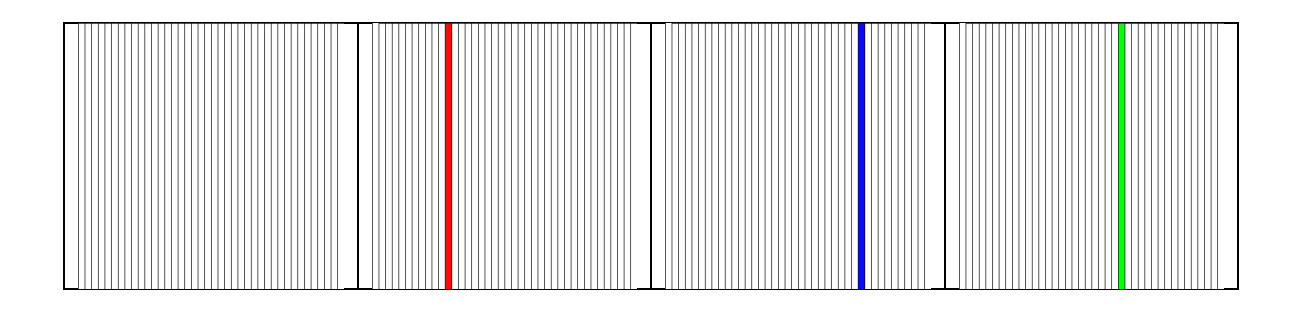

## 宿題

宿題はレポートとして 5 月 29 日 (金) の授業の時に、提出して下さい。提出するレポートの表 紙には、科目名、学籍番号、氏名、提出日、提出先(担当の先生の名前)レポート内容の概要を 記載して下さい。

1. while 命令を使用して、下のような実行例と同じになるようなプログラムを作成せよ。

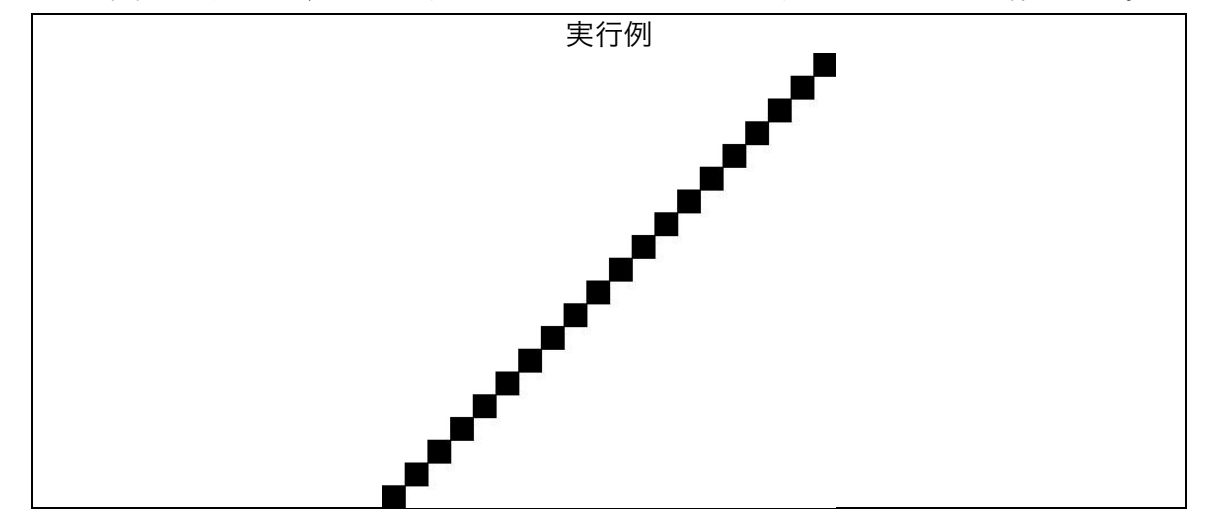

2. 下の実行例は、マウスカーソルの X 座標を利用して、円を塗りつぶす色の色相を決めている プログラムである。マウスカーソルが一番左にあるときには色相が 0、一番右にあるときには 色相が 359 となるようにプログラムを作成せよ。

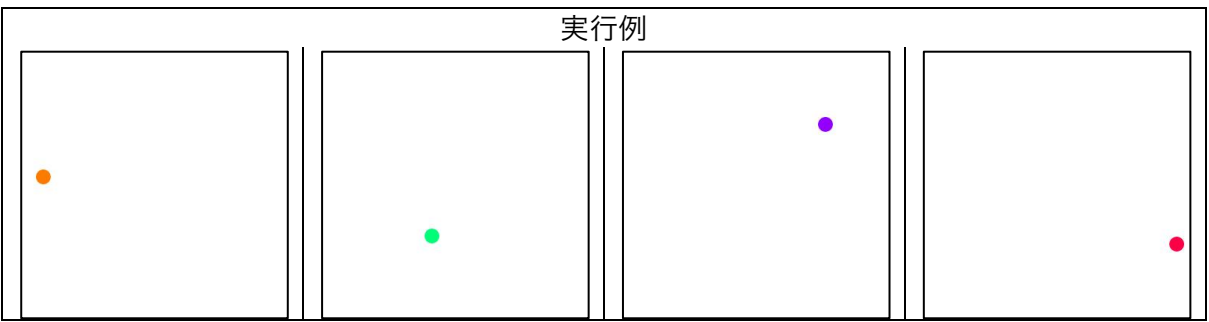